# **SONY**

Il software di questo lettore potrebbe essere aggiornato in futuro. Per scoprire i dettagli sugli aggiornamenti disponibili, visitare: http://support.sony-europe.com/

\*\*\* Per scoprire utili suggerimenti, consigli e informazioni riguardo i prodotti e i servizi<br>Sony visitare: www.sony-europe.com/myproduct/

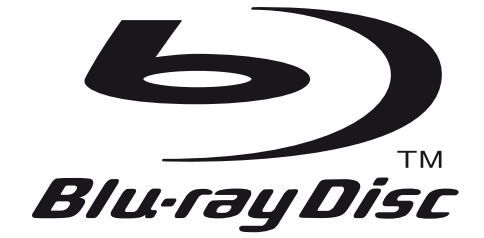

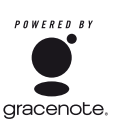

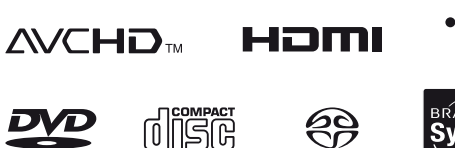

**DIGITAL AUDIO** 

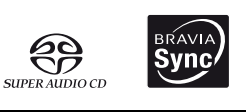

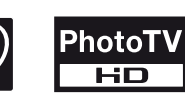

**BD** IVE<sub>TM</sub>

http://www.sony.net/

VIDEO

Stampato su carta riciclata al 70% o più con inchiostro a base di olio vegetale senza COV (composto organico volatile).

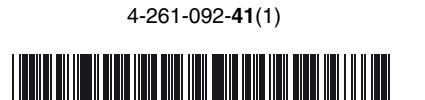

lava

**POWERED** 

Istruzioni per l'uso

Blu-ray Disc™ / DVD Player BDP-S380/S383

Printed in Malaysia © 2011 Sony Corporation

4-261-092-**41**(1)

# <span id="page-1-0"></span>**ATTENZIONE**

Per evitare il pericolo di incendi o scosse elettriche, non esporre l'apparecchio a pioggia o umidità.

Per evitare scosse elettriche, non aprire l'apparecchio. Per le riparazioni rivolgersi solo a personale qualificato.

Il cavo di alimentazione deve essere cambiato solo in un centro di assistenza qualificato.

Non esporre le batterie e l'apparecchio contenente le batterie a fonti di calore eccessivo, ad esempio la luce del sole, fuoco o altre fonti simili.

#### **AVVERTENZA**

L'uso di strumenti ottici con il presente prodotto può causare problemi alla vista. Dato che il raggio laser in questo lettore Blu-ray Disc/DVD è pericoloso per gli occhi, non cercare di smontare l'apparecchio. Per le riparazioni rivolgersi solo a personale qualificato.

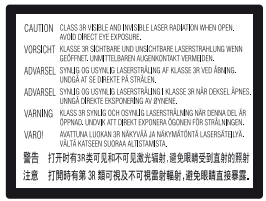

Questa etichetta si trova sull'alloggiamento di protezione dai raggi laser all'interno del rivestimento.

**CLASS 1 LASER PRODUCT LASER KLASSE 1** LUOKAN 1 LASERLAITE KLASS 1 LASERAPPARAT 1类激光产品

Questo apparecchio è classificato come prodotto LASER DI CLASSE 1. Il CONTRASSEGNO DI PRODOTTO LASER DI CLASSE 1 si trova all'esterno sulla parte posteriore.

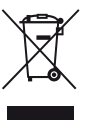

#### **Trattamento del dispositivo elettrico o elettronico a fine vita (applicabile in tutti i paesi dell'Unione Europea e in altri paesi europei con sistema di raccolta differenziata)**

Questo simbolo sul prodotto o sulla confezione indica che il prodotto non deve essere considerato come un normale rifiuto domestico, ma deve invece essere consegnato ad un punto di raccolta appropriato per il riciclo di apparecchi elettrici ed elettronici. Assicurandovi che questo prodotto sia smaltito correttamente, voi contribuirete a prevenire potenziali conseguenze negative per l'ambiente e per la salute che potrebbero altrimenti essere causate dal suo

smaltimento inadeguato. Il riciclaggio dei materiali aiuta a conservare le risorse naturali. Per informazioni più dettagliate circa il riciclaggio di questo prodotto, potete contattare l'ufficio comunale, il servizio locale di smaltimento rifiuti oppure il negozio dove l'avete acquistato.

In caso di smaltimento abusivo di apparecchiature elettriche e/o elettroniche potrebbero essere applicate le sanzioni previste dalla normativa applicabile (valido solo per l'Italia).

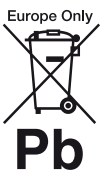

#### **Trattamento delle pile esauste (applicabile in tutti i paesi dell'Unione Europea e in altri paesi Europei con sistema di raccolta differenziata)**

Questo simbolo sul prodotto o sulla confezione indica che la pila non deve essere considerata un normale rifiuto domestico.

Su alcuni tipi di pile questo simbolo potrebbe essere utilizzato in combinazione con un simbolo chimico. I simboli chimici del mercurio (Hg) o del piombo (Pb) sono aggiunti, se la batteria contiene più dello 0,0005% di mercurio o dello 0,004% di piombo.

Assicurandovi che le pile siano smaltite correttamente, contribuirete a prevenire potenziali conseguenze negative per l'ambiente e per la salute che potrebbero altrimenti essere causate dal loro inadeguato smaltimento. Il riciclaggio dei materiali aiuta a conservare le risorse naturali.

In caso di prodotti che per motivi di sicurezza, prestazione o protezione dei dati richiedano un collegamento fisso ad una pila interna, la stessa dovrà essere sostituita solo da personale di assistenza qualificato.

Consegnare il prodotto a fine vita al punto di raccolta

idoneo allo smaltimento di apparecchiature elettriche ed elettroniche; questo assicura che anche la pila al suo interno venga trattata correttamente.

Per le altre pile consultate la sezione relativa alla rimozione sicura delle pile. Conferire le pile esauste presso i punti di raccolta indicati per il riciclo.

Per informazioni più dettagliate circa lo smaltimento della pila esausta o del prodotto, potete contattare il Comune, il servizio locale di smaltimento rifiuti oppure il negozio dove l'avete acquistato.

Il fabbricante di questo prodotto è Sony Corporation, 1-7-1 Konan Minato-ku Tokyo, 108-0075, Giappone. Il rappresentante autorizzato ai fini della Compatibilità Elettromagnetica e della sicurezza del prodotto è Sony Deutschland GmbH, Hedelfinger Strasse 61, 70327, Stoccarda Germania. Per qualsiasi problema relativo all'assistenza o alla garanzia, si prega di fare riferimento agli indirizzi indicati nei documenti di assistenza e garanzia forniti con il prodotto.

#### **Precauzioni**

- Questa unità funziona a 220–240V CA, 50/60Hz. Controllare che la tensione operativa dell'unità sia identica alla fonte di alimentazione locale.
- Per evitare il pericolo di incendi o scosse elettriche, non collocare oggetti contenenti liquidi, ad esempio un vaso, sull'apparecchio.
- Installare questa unità in modo che il cavo di alimentazione possa essere subito scollegato dalla presa a muro in caso di problema.

# <span id="page-2-0"></span>**Precauzioni**

Questo apparecchio è stato testato e risulta essere conforme ai limiti stabiliti nella Direttiva EMC usando un cavo di collegamento inferiore a 3 metri.

# <span id="page-2-1"></span>**Installazione**

- Collocare il lettore in un ambiente che consenta un'adeguata circolazione d'aria per prevenire il surriscaldamento interno.
- Non collocare il lettore su superfici morbide, ad esempio su un tappeto, poiché potrebbero ostruire le prese di ventilazione.
- Non installare questo lettore in uno spazio ristretto, come uno scaffale per libri o simile unità.
- Non collocare il lettore in prossimità di fonti di calore o in luoghi esposti alla luce diretta del sole, eccessivamente polverosi o soggetti a scosse meccaniche.
- Non collocare il lettore all'esterno, in auto, su navi o su altre imbarcazioni.
- Se il lettore viene spostato direttamente da un luogo freddo a uno caldo, o viene collocato in un ambiente molto umido, è possibile che sulle lenti all'interno del lettore avvenga la formazione di condensa. In tal caso, il lettore potrebbe non funzionare correttamente. Rimuovere il disco e lasciare il lettore acceso per circa mezz'ora fino all'evaporazione della condensa.
- Non installare il lettore in una posizione inclinata. È progettato per essere utilizzato soltanto in posizione orizzontale.
- Questo lettore dovrebbe essere installato e azionato con una distanza minima di almeno 20 cm o più tra il lettore e il corpo di una persona (escluse le estremità: mani, polsi, piedi e caviglie).
- Non mettere oggetti pesanti o instabili sul lettore.
- Non mettere oggetti diversi dai dischi sul vassoio del disco. In caso contrario si potrebbe danneggiare il lettore o l'oggetto.
- Estrarre i dischi quando si sposta il lettore. In caso contrario, il disco potrebbe subire danni.
- Scollegare il cavo di alimentazione CA e tutti gli altri cavi dal lettore quando si sposta il lettore.

# **Fonti di alimentazione**

- Il lettore continua a essere alimentato con energia elettrica CA finché rimane collegato alla presa di rete, anche se è stato spento.
- Scollegare il lettore dalla presa a muro se non si intende usare il lettore per molto tempo. Per scollegare il cavo di alimentazione CA, afferrare la presa, evitando di tirare il cavo stesso.
- Osservare i seguenti punti per evitare che il cavo di alimentazione CA venga danneggiato. Non usare il cavo di alimentazione CA se è danneggiato, poiché potrebbe risultare una scossa elettrica o un incendio.
	- Non schiacciare il cavo di alimentazione CA tra il lettore e una parete, uno scaffale, ecc.
	- Non mettere qualcosa di pesante sul cavo di alimentazione CA né tirare il cavo di alimentazione CA stesso.

#### **Regolazione del volume**

Non alzare eccessivamente il volume durante l'ascolto di una parte di traccia con livelli di suono molto bassi o con segnali audio assenti. In caso contrario, le orecchie e i diffusori potrebbero danneggiarsi quando viene riprodotta una sezione con livello di picco.

# **Pulizia**

Pulire l'apparecchio, il pannello e i comandi con un panno morbido. Non utilizzare alcun tipo di spugnetta o polvere abrasiva, né solventi come alcool o benzene.

# **Dischi di pulizia, detergenti per dischi e lenti**

Non utilizzare dischi di pulizia o detergenti per dischi/lenti (anche di tipo liquido o spray). Potrebbero causare problemi di funzionamento.

# **Sostituzione dei componenti**

Qualora venga effettuata una riparazione del lettore, i componenti riparati possono essere conservati per un eventuale riutilizzo o per il riciclaggio.

# **Collegamento alla presa HDMI OUT**

Osservare le seguenti indicazioni poiché l'uso improprio potrebbe danneggiare la presa HDMI OUT e il connettore.

• Allineare con cura la presa HDMI OUT sul retro del lettore e il connettore HDMI controllando le loro forme. Accertarsi che il connettore non sia capovolto o inclinato.

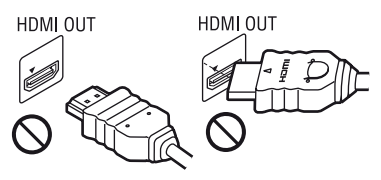

• Assicurarsi di scollegare il cavo HDMI quando si sposta il lettore.

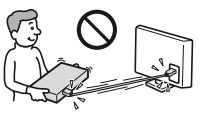

• Tenere diritto il connettore HDMI quando si collega o scollega il cavo HDMI. Non girare né fare pressione sul connettore HDMI nella presa HDMI OUT.

# **IMPORTANTE**

Avvertenza: il presente lettore è in grado di mantenere sullo schermo del televisore un fermo immagine o un'indicazione a schermo per un tempo indeterminato. Se un fermo immagine o un'indicazione vengono visualizzati sullo schermo del televisore per un periodo di tempo prolungato, quest'ultimo potrebbe venire danneggiato in modo irreparabile. I televisori al plasma e a proiezione sono particolarmente soggetti a questa eventualità.

Per qualsiasi domanda o problema riguardante il lettore, rivolgersi al rivenditore Sony più vicino.

# **Protezione anti-copia**

Tenere presente che i Blu-ray Disc™ e i supporti DVD utilizzano sistemi di protezione del contenuto avanzati. Questi sistemi, denominati AACS (Advanced Access Content System) e CSS (Content Scramble System), possono contenere alcune restrizioni sulla riproduzione, l'uscita analogica ed altre funzioni simili. Il funzionamento di questo prodotto e le limitazioni poste possono variare in base alla data di acquisto, in quanto il consiglio di amministrazione di AACS potrebbe adottare o modificare le regole di restrizione dopo la data di acquisto.

# <span id="page-3-0"></span>**Copyright e marchi di fabbrica**

- "AVCHD" e il logo di "AVCHD" sono marchi di fabbrica di Panasonic Corporation e Sony Corporation.
- Java, il logo della tazzina di caffé e tutti i marchi basati su Java sono marchi di fabbrica o marchi di fabbrica registrati di Sun Microsystems, Inc. negli Stati Uniti o in altri paesi.
- $\cdot \cdot \cdot$  "XMB," e "xross media bar" sono marchi di fabbrica di Sony Corporation e Sony Computer Entertainment Inc.
- Questo prodotto incorpora la tecnologia di High-Definition Multimedia Interface (HDMI™). HDMI, il logo di HDMI e High Definition Multimedia Interface sono marchi di fabbrica o marchi di fabbrica registrati di HDMI Licensing LLC negli Stati Uniti e in altri paesi.
- "Blu-ray Disc" è un marchio di fabbrica.
- I loghi "Blu-ray Disc", "DVD+RW", "DVD-RW", "DVD+R", "DVD-R", "DVD VIDEO" e "CD" sono marchi di fabbrica.
- "BD-LIVE", il logo "BD-LIVE" e "BONUSVIEW" sono marchi di fabbrica della Blu-ray Disc Association.
- "x.v.Colour" e il logo di "x.v.Colour" sono marchi di fabbrica di Sony Corporation.
- "BRAVIA" è un marchio di fabbrica di Sony Corporation.
- "PhotoTV HD" e il logo di "PhotoTV HD" sono marchi di fabbrica di Sony Corporation.
- La tecnologia di codifica audio MPEG Layer-3 e i brevetti sono concessi su licenza della Fraunhofer IIS e Thomson.
- Windows Media è un marchio di fabbrica registrato o marchio di fabbrica di Microsoft Corporation negli Stati Uniti e/o in altri paesi. Questo prodotto è protetto da certi diritti di proprietà intellettuale della Microsoft Corporation. L'uso o la distribuzione di tale tecnologia al di fuori di questo prodotto è vietato senza una licenza da Microsoft o da una affiliata autorizzata Microsoft.

,*continua a pagina [6](#page-5-0)*

# **Indice**

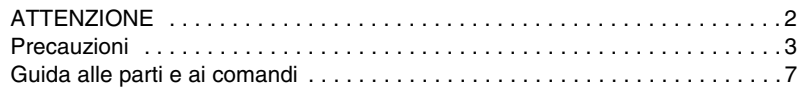

# **[Collegamenti e impostazioni](#page-9-0)**

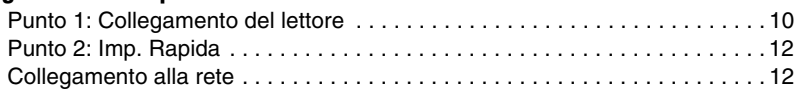

# **[Riproduzione](#page-12-0)**

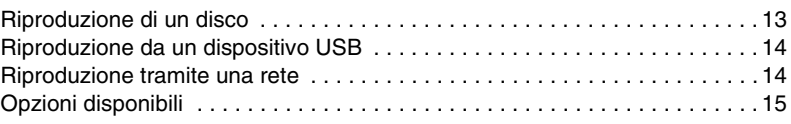

# **[Impostazioni e regolazioni](#page-16-0)**

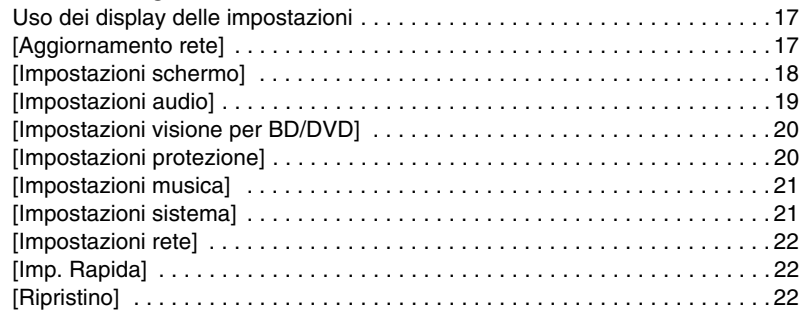

# **[Altre informazioni](#page-22-0)**

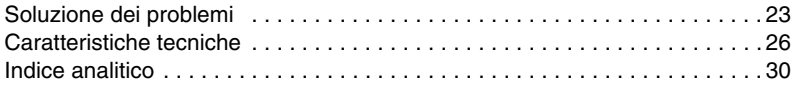

<span id="page-5-0"></span>• La tecnologia di riconoscimento di musica e video, con i relativi dati, è fornita da Gracenote®. Gracenote è lo standard del settore per la tecnologia di riconoscimento musicale e la fornitura del relativo contenuto. Per ulteriori informazioni, visitare www.gracenote.com. CD, DVD, Blu-ray Disc e dati relativi a musica e video di Gracenote, Inc. Copyright © 2000-oggi Gracenote. Gracenote Software, copyright © 2000-oggi Gracenote. Il presente prodotto e i suoi servizi utilizzano uno o più brevetti di proprietà di Gracenote. Visitare il sito Web di Gracenote per un elenco non esaustivo dei brevetti di Gracenote applicabili. Gracenote, CDDB, MusicID, MediaVOCS, il logo e il logotipo Gracenote e il logo "Powered by Gracenote" sono marchi o marchi registrati di Gracenote negli Stati Uniti e/ o in altri paesi.

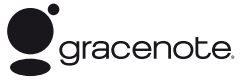

- Tutti gli altri marchi sono marchi di fabbrica dei rispettivi proprietari.
- Gli altri nomi di sistemi e prodotti generalmente sono marchi di fabbrica o marchi di fabbrica registrati dei produttori. I contrassegni ™ e ® non sono indicati in questo documento.

# <span id="page-6-0"></span>**Guida alle parti e ai comandi**

# **Pannello frontale**

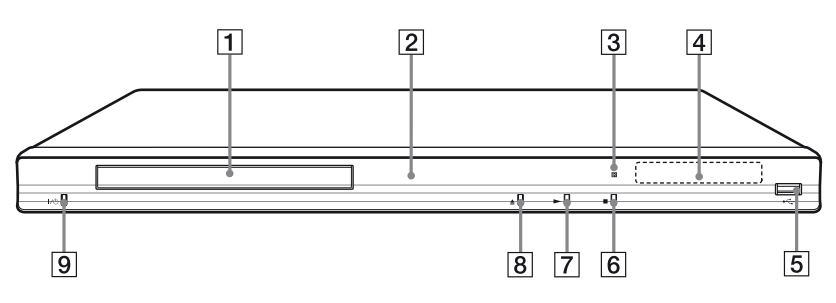

#### .<br>Q

Il tasto N è dotato di un punto a sfioramento. Usare il punto a sfioramento come riferimento quando si aziona il lettore.

# A **Vassoio del disco**

## B **Indicatore di accensione**

Si illumina in bianco quando il lettore è acceso.

- C **Sensore per comando a distanza**
- D **Display del pannello frontale**

 $\blacktriangleright$ . II: Si illumina durante la riproduzione o la pausa.  $\mathbf{\subseteq}$ : Si illumina quando si abilita l'impostazione di ripetizione. : Si illumina quando si emettono i segnali video 720p/1080i/1080p.

#### **E** Presa ← (USB)

Collegare un dispositivo USB a questa presa.

- **6** (arresto)
- G N **(riproduzione)**
- $\boxed{8}$  **≜ (apertura/chiusura)**
- I [/1 **(accensione/attesa)** Accende il lettore o imposta sul modo di attesa.

# <span id="page-6-2"></span>**Per bloccare il vassoio del disco (Blocco bambini)**

<span id="page-6-1"></span>È possibile bloccare il vassoio del disco per evitare che venga aperto per sbaglio. Quando il lettore è acceso, tenere premuto N sul lettore per più di 10 secondi. Il vassoio del disco è bloccato o sbloccato.

# **Pannello posteriore**

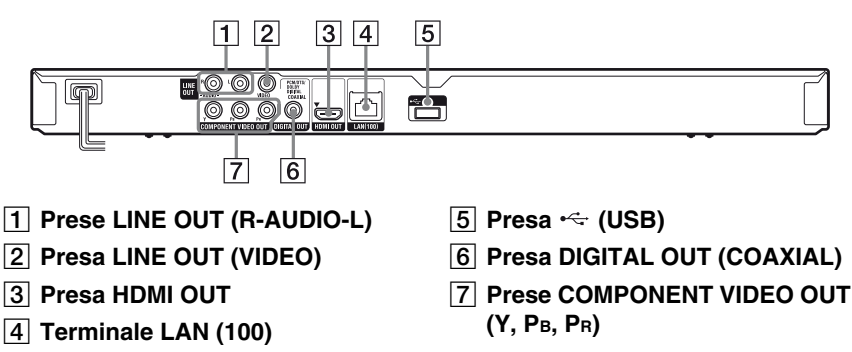

# <span id="page-7-6"></span>**Telecomando**

Le funzioni disponibili del telecomando variano a seconda del disco o della situazione.

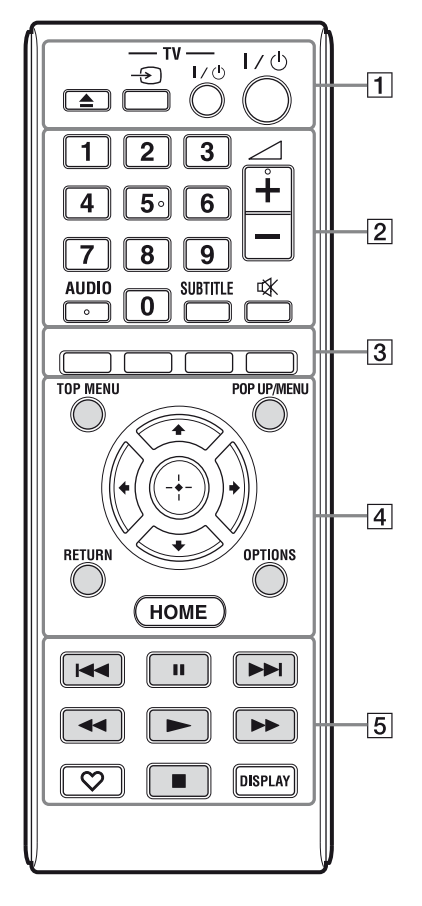

# ç.

- I tasti del numero 5, AUDIO,  $\angle$  +, e  $\blacktriangleright$  sono dotati di un punto a sfioramento. Usare il punto a sfioramento come riferimento quando si aziona il lettore.
- I tasti di colore grigio sono luminosi al buio (solo BDP-S383).

# A Z **(apertura/chiusura)**

Apre o chiude il vassoio del disco.

# **-TV-** t **(selezione di ingresso TV)**

Cambia tra il televisore ed altre sorgenti di ingresso.

# **-TV-** [**/**1 **(accensione/attesa TV)**

Accende il televisore o imposta sul modo di attesa.

# [**/**1 **(accensione/attesa)**

Accende il lettore o imposta sul modo di attesa.

# B **Tasti numerici (0 - 9)**

Immette i numeri del titolo/capitolo, ecc.

#### 2 **(volume) +/–**

Regola il volume del televisore.

# <span id="page-7-0"></span>**AUDIO [\(page 20\)](#page-19-2)**

Seleziona la traccia della lingua quando le tracce multilingue sono registrate sui BD-ROM/DVD VIDEO. Seleziona la traccia sonora sui CD.

# <span id="page-7-4"></span>**SUBTITLE [\(page 20\)](#page-19-3)**

Seleziona la lingua dei sottotitoli quando i sottotitoli multilingue sono registrati sui BD-ROM/DVD VIDEO.

# **(silenziamento)**

<span id="page-7-5"></span>Disattiva temporaneamente l'audio

# C **Tasti colorati (rosso/verde/ giallo/blu)**

Tasti di scelta rapida per funzioni interattive.

# <span id="page-7-7"></span>**D** TOP MENU

Apre o chiude il menu principale del BD o DVD.

# <span id="page-7-3"></span>**POP UP/MENU**

Apre o chiude il menu a comparsa del BD-ROM o il menu del DVD.

# <span id="page-7-2"></span>**OPTIONS [\(page 15\)](#page-14-1)**

Il menu delle opzioni che può essere selezionato appare sullo schermo.

# <span id="page-7-1"></span>**HOME**

Entra nel menu iniziale del lettore. Visualizza lo sfondo quando viene premuto sull'icona della categoria del menu iniziale.

# **RETURN**

Ritorna al display precedente.

# **←/↑/↓/→**

Sposta l'evidenziazione per selezionare una voce visualizzata.

# **Tasto centrale (ENTER)**

Immette la voce selezionata.

#### **E IS <b>ISSUALE** (precedente) **successivo)**

Salta al capitolo, alla traccia o al file precedente/successivo.

# **II** (pausa)

Fa una pausa o riavvia la riproduzione.

# m**/**M **(riavvolgimento rapido/ avanzamento rapido)**

- Esegue il riavvolgimento rapido/ l'avanzamento rapido del disco quando viene premuto durante la riproduzione. Ad ogni pressione del tasto durante la riproduzione dei video, la velocità di ricerca cambia.
- Riproduce al rallentatore, quando viene premuto per più di un secondo nel modo di pausa.
- Riproduce un fotogramma per volta, quando viene premuto brevemente nel modo di pausa.

# <span id="page-8-2"></span>N **(riproduzione)**

<span id="page-8-0"></span>Avvia o riavvia la riproduzione.

# **(preferiti) [\(page 15\)](#page-14-2)**

Visualizza il contenuto Internet aggiunto all'Elenco Preferiti. È possibile salvare fino a 18 dei programmi preferiti di contenuto Internet.

# ■ (arresto)

Arresta la riproduzione e ricorda il punto di arresto (punto di ripresa). Il punto di ripresa per un titolo/una traccia è l'ultimo punto riprodotto o l'ultima fotografia per una cartella di fotografie.

# <span id="page-8-1"></span>**DISPLAY [\(page 13\)](#page-12-2)**

Visualizza le informazioni di riproduzione sullo schermo.

# **Display del menu iniziale**

Il menu iniziale appare quando si preme HOME. Selezionare una categoria usando  $\leftrightarrow$ . Selezionare una voce usando  $\uparrow/\downarrow$  e premere ENTER.

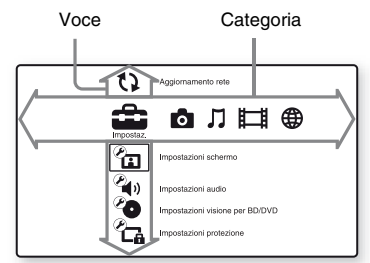

- [Impostaz.]: Regola le impostazioni del lettore.
- [Foto]: Visualizza le foto.
- $\Pi$  [Musica]: Riproduce la musica.
- **[ Video]:** Riproduce i video.
- (A) [Rete]: Visualizza le voci della rete.

# <span id="page-9-2"></span><span id="page-9-0"></span>**Collegamenti e impostazioni**

# <span id="page-9-1"></span>**Punto 1: Collegamento del lettore**

Non collegare il cavo di alimentazione finché sono stati eseguiti tutti i collegamenti. Per gli accessori in dotazione, vedere ["Accessori in dotazione" \(page 26\)](#page-25-1).

# <span id="page-9-3"></span>**Collegamento al televisore**

Selezionare uno dei seguenti metodi di collegamento secondo le prese di ingresso sul televisore. Quando si esegue il collegamento far corrispondere il colore della spina a quello della presa.

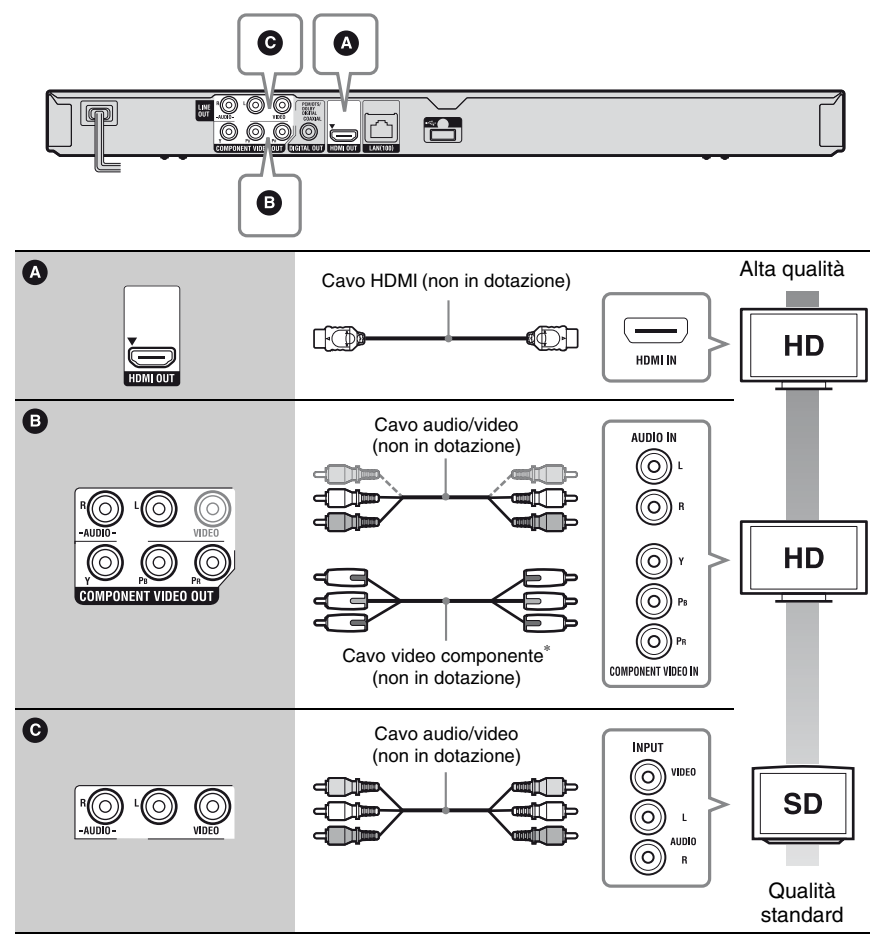

\* Il contenuto protetto dei BD-ROM viene emesso ad una risoluzione di 480i/576i dalla presa COMPONENT VIDEO OUT [\(page 4\).](#page-3-0)

#### $\mathbf{A}$

Non collegare il lettore tramite un videoregistratore. I segnali video alimentati tramite i videoregistratori potrebbero essere influenzati dai sistemi di protezione del copyright e l'immagine sarà distorta sulla televisione.

# **Collegamento all'amplificatore AV (ricevitore)**

Selezionare uno dei seguenti metodi di collegamento secondo le prese di ingresso sull'amplificatore AV (ricevitore). Quando si seleziona  $\mathbf{\odot}$  o  $\mathbf{\odot}$ , effettuare le impostazioni appropriate nell'impostazione [Impostazioni audio] [\(page 19\)](#page-18-4).

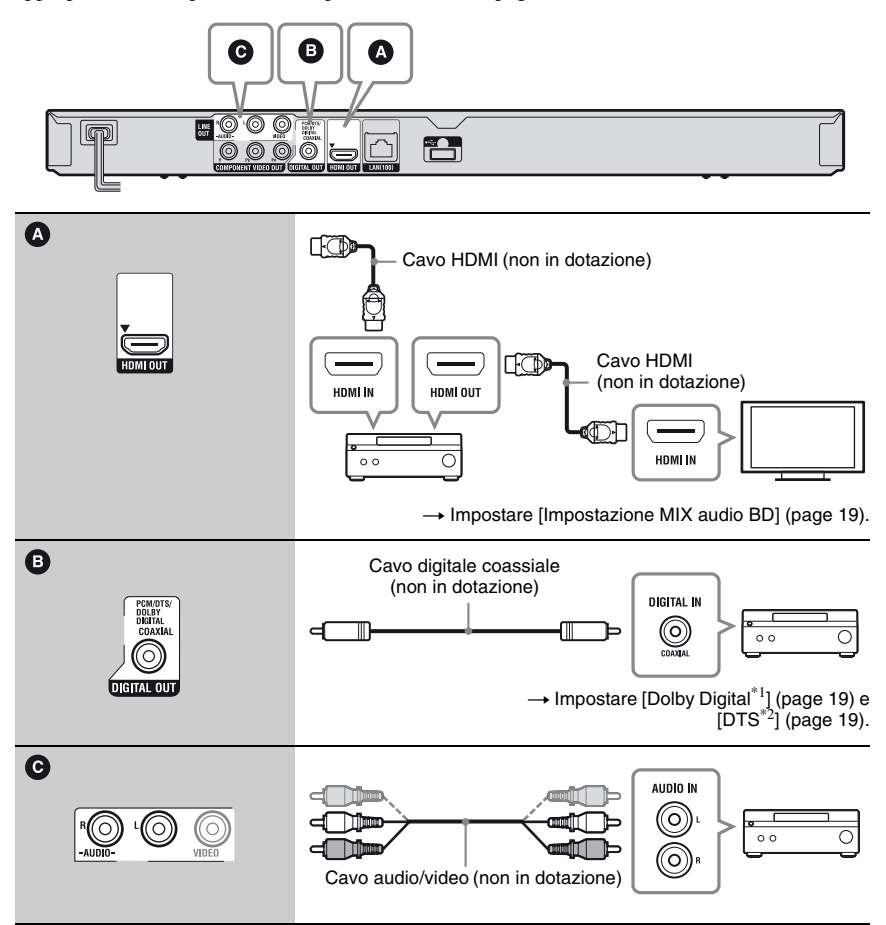

\*1 Prodotto su licenza dei Dolby Laboratories. Dolby, Pro Logic e il simbolo della doppia D sono marchi dei Dolby Laboratories.

<sup>\*2</sup> Fabbricato su licenza nei termini dei brevetti USA n. 5.451.942; 5.956.674; 5.974.380; 5.978.762; 6.226.616; 6.487.535; 7.212.872; 7.333.929; 7.392.195; 7.272.567 e di altri brevetti USA e mondiali pubblicati e in sospeso. DTS e il simbolo sono marchi di fabbrica registratoi e DTS-HD e DTS-HD Master Audio, e i logo DTS, sono marchi di fabbrica della DTS, Inc. Il prodotto include il software. © DTS, Inc. Tutti i diritti riservati.

# <span id="page-11-3"></span><span id="page-11-0"></span>**Punto 2: Imp. Rapida**

# **Alla prima accensione**

Attendere un momento prima che il lettore si accenda e inizi l'[Imp. Rapida].

**1 Inserire due pile R6 (formato AA) facendo corrispondere le estremità** 3 **e**  $\ominus$  sulle pile ai contrassegni **all'interno dello scomparto per pile.**

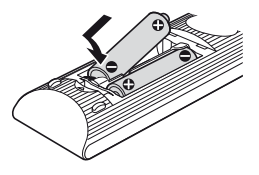

**2 Collegare il lettore alla presa di corrente.**

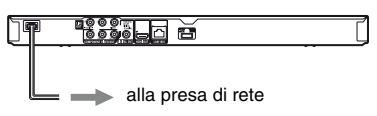

**3 Premere** [**/**1 **per accendere il lettore.**

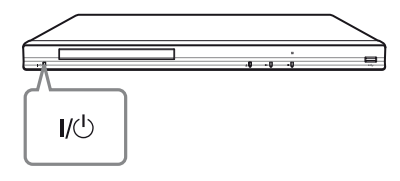

**4 Accendere il televisore e poi cambiare il selettore di ingresso sul televisore in modo che il segnale dal lettore appaia sullo schermo televisivo.**

**5 Eseguire l'[Imp. Rapida].**

Seguire le istruzioni su schermo per effettuare le impostazioni di base usando  $\leftarrow$ / $\uparrow$ / $\downarrow$ / $\rightarrow$  e ENTER sul telecomando.

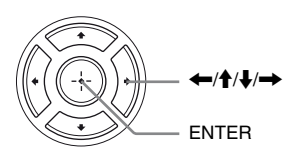

# <span id="page-11-2"></span><span id="page-11-1"></span>**Collegamento alla rete**

# **Impostazione via cavo**

Usare un cavo LAN per collegare al terminale LAN (100) sul lettore.

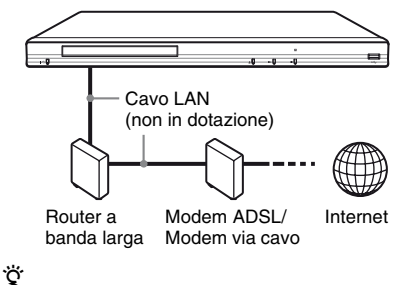

Si consiglia di usare un cavo di interfaccia schermato (cavo LAN), diritto o incrociato.

# **Per impostare le impostazioni di rete**

Selezionare [Impostazioni rete], [Impostaz. Internet], poi [Impostazione via cavo] [\(page 22\)](#page-21-3) e seguire le istruzioni su schermo per completare l'impostazione.

# **Impostazione wireless USB**

Spegnere il lettore e poi collegare l'adattatore LAN Wireless USB (UWA-BR100 disponibile solo da ottobre 2010) alla presa USB sulla parte anteriore o posteriore del lettore.

# $\mathbf{G}$

L'adattatore LAN Wireless USB potrebbe non essere disponibile in alcune regioni/nazioni.

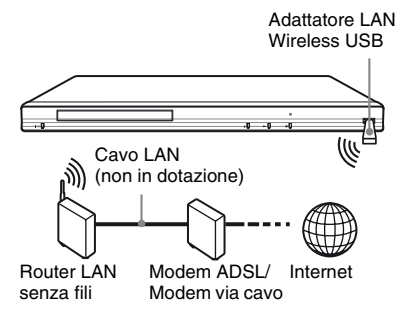

# **Per impostare le impostazioni di rete**

Selezionare [Impostazioni rete], [Impostaz. Internet], poi [Impostazione wireless USB] [\(page 22\)](#page-21-3) e seguire le istruzioni su schermo per completare l'impostazione.

# <span id="page-12-0"></span>**Riproduzione**

# <span id="page-12-1"></span>**Riproduzione di un disco**

Per i dischi riproducibili, vedere ["Dischi](#page-26-0)  [riproducibili" \(page 27\)](#page-26-0).

- **1 Cambiare il selettore di ingresso sul televisore in modo che il segnale dal lettore appaia sullo schermo televisivo.**
- **2 Premere** Z **e mettere un disco sul vassoio del disco.**

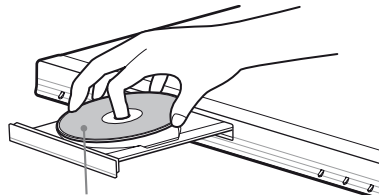

Lato da riprodurre rivolto in basso

# **3** Premere  $\triangle$  per chiudere il vassoio del **disco.**

La riproduzione si avvia.

Se la riproduzione non si avvia automaticamente, selezionare  $\bullet$  nella categoria [Video],  $\Box$  [Musica], o [Foto] e premere ENTER.

# <span id="page-12-3"></span>**Utilizzo di BONUSVIEW/BD-LIVE**

Alcuni BD-ROM con il logo "BD-LIVE"\* hanno il contenuto gratuito e altri dati che possono essere scaricati per divertimento.

 $*$  BD $_{LIVE}$ 

# **1 Collegare una memoria USB alla presa USB sul retro del lettore [\(page 7\)](#page-6-1).**

Come memorizzazione locale, usare una memoria USB da 1 GB o superiore.

**2 Preparare per BD-LIVE (Solo BD-LIVE).**

- Collegare il lettore a una rete [\(page 12\).](#page-11-2)
- Impostare [Connessione Internet per BD] su [Consenti] [\(page 20\)](#page-19-4).

# **3 Inserire un BD-ROM con BONUSVIEW/ BD-LIVE.**

Il metodo di funzionamento varia a seconda del disco. Consultare il manuale di istruzioni in dotazione con il disco.

# ٠ö

Per cancellare i dati nella memoria USB, selezionare [Cancella dati BD] in [Video] e premere ENTER. Tutti i dati memorizzati nella cartella buda saranno cancellati.

# <span id="page-12-2"></span>**Visualizzazione delle informazioni sulla riproduzione**

È possibile controllare le informazioni sulla riproduzione, ecc. premendo DISPLAY. Le informazioni visualizzate variano a seconda del tipo di disco e dello stato del lettore.

Esempio: quando si riproduce un BD-ROM

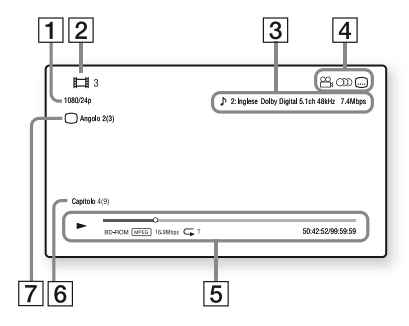

- $\Pi$  Risoluzione di uscita/frequenza video
- **2** Numero o nome del titolo
- 3 L'impostazione dell'audio selezionata attualmente
- **4** Funzioni disponibili ( $\alpha$ <sub>n</sub> angolazione,  $\bigcirc$  audio,  $\bigcirc$  sottotitolo)

E Informazioni di riproduzione Visualizza il modo di riproduzione, la barra dello stato di riproduzione, il tipo di disco, il codec video, la velocità di trasmissione, il tipo di ripetizione, il tempo trascorso e il tempo di riproduzione complessivo.

- 6 Numero di capitolo
- $\boxed{7}$  L'angolazione selezionata attualmente

# <span id="page-13-3"></span><span id="page-13-0"></span>**Riproduzione da un dispositivo USB**

È possibile riprodurre i file video/musicali/di fotografie sul dispositivo USB collegato. Per i dispositivi USB riproducibili, vedere ["Tipi di file riproducibili" \(page 27\)](#page-26-1).

# **1 Collegare il dispositivo USB alla presa USB sul lettore.**

Consultare il manuale di istruzioni in dotazione con il dispositivo USB prima del collegamento.

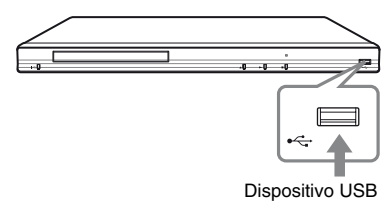

- **2 Selezionare [Video], [Musica] o [Foto] sul menu iniziale usando**   $\leftarrow$
- **3 Selezionare [Disp. USB] usando <sup>⁴</sup>/↓</math> e premier ENTER.**</sup>

# <span id="page-13-1"></span>**Riproduzione tramite una rete**

# <span id="page-13-2"></span>**Streaming Video Internet BRAVIA**

Serve come un gateway che trasmette il contenuto Internet selezionato e una varietà di spettacolo a richiesta direttamente al lettore.

خ.

Qualche contenuto Internet richiede la registrazione tramite un PC per poter essere riprodotto.

- **1 Preparare per Video Internet BRAVIA.** Collegare il lettore a una rete [\(page 12\)](#page-11-2).
- **2 Selezionare [Video], [Musica] o [Foto] sul menu iniziale usando**   $\leftarrow$ **/→**.
- **3 Selezionare un'icona del provider di contenuto Internet usando**  $\bigoplus$  **/** $\bigoplus$  **e premere ENTER.**

Quando un elenco di contenuto Internet non è stato acquisito, si visualizza un'icona non acquisita o una nuova icona.

# **Per usare il pannello di controllo**

Il pannello di controllo appare quando il file video inizia la riproduzione. Le voci visualizzate potrebbero variare a seconda dei provider di contenuto Internet.

Per visualizzare di nuovo, premere DISPLAY.

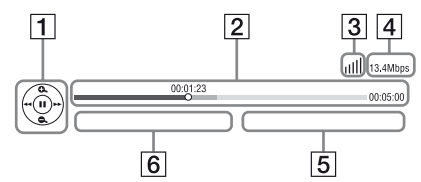

- **1** Display di controllo Premere  $\leftarrow/\uparrow/\downarrow$ / $\rightarrow$  o ENTER per le operazioni di riproduzione.
- [2] Barra dello stato di riproduzione Barra dello stato, cursore che indica la posizione attuale, tempo di riproduzione, durata del file video
- 3 Condizione di rete indica la forza del segnale per la connessione wireless.  $\frac{1}{2}$ indica una connessione cablata.
- $\overline{4}$  Velocità di trasmissione della rete
- 
- **5** Il nome del file video successivo
- <span id="page-14-2"></span>**6** Il nome del file video attualmente selezionato

# <span id="page-14-1"></span><span id="page-14-0"></span>**Opzioni disponibili**

Varie impostazioni e operazioni di riproduzione sono disponibili premendo OPTIONS. Le voci disponibili variano a seconda della situazione.

## **Opzioni comuni**

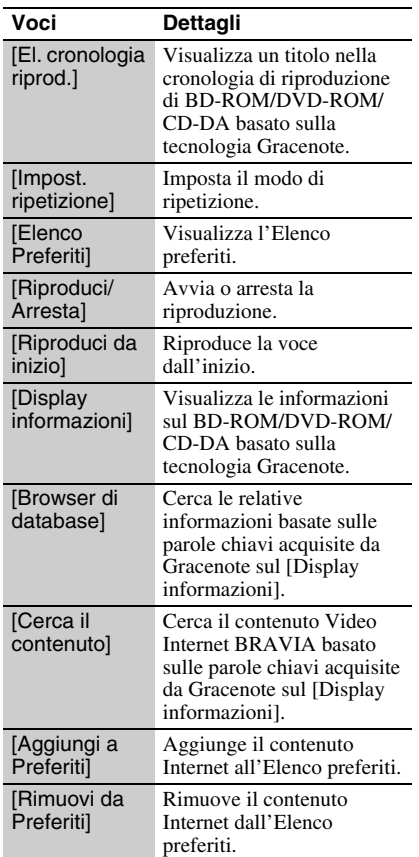

# **Solo [Video]**

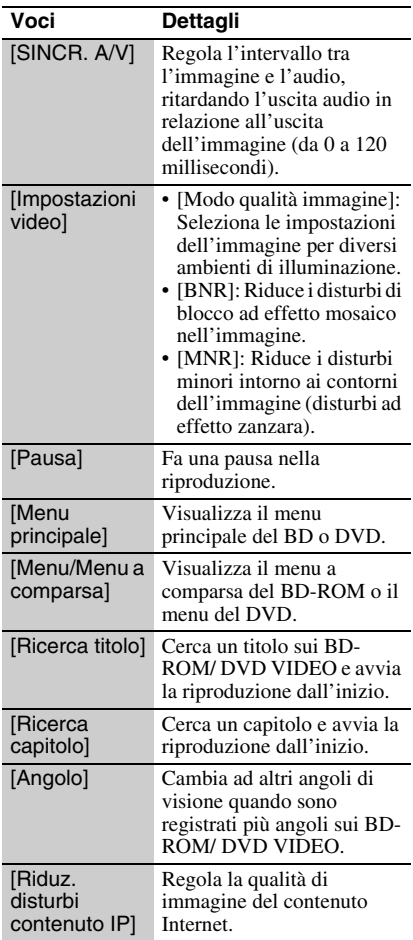

# <span id="page-15-0"></span>Solo <sub>J</sub> [Musica]

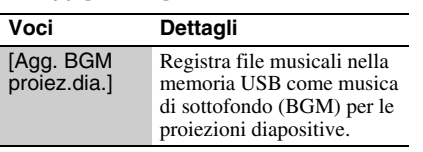

# **Solo [Foto]**

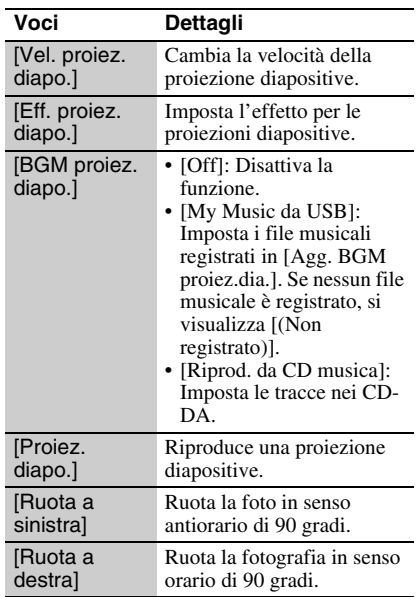

# <span id="page-16-4"></span><span id="page-16-0"></span>**Impostazioni e regolazioni**

# <span id="page-16-1"></span>**Uso dei display delle impostazioni**

Selezionare **[20]** [Impostaz.] sul menu iniziale quando è necessario cambiare le impostazioni del lettore. Le impostazioni predefinite sono sottolineate.

**1 Selezionare [Impostaz.] sul menu** 

 $i$ niziale usando  $\leftarrow \rightarrow$ .

**2 Selezionare l'icona della categoria di impostazione usando ↑/↓ e premere ENTER.**

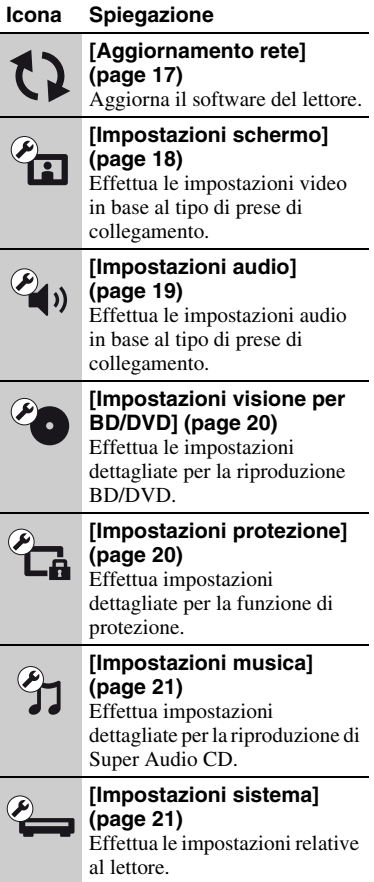

# **Icona Spiegazione**

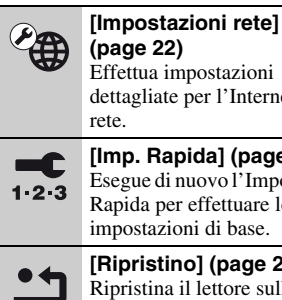

**[\(page 22\)](#page-21-0)** tua impostazioni gliate per l'Internet e la

#### **[\[Imp. Rapida\] \(page 22\)](#page-21-1)** ue di nuovo l'Impostazione da per effettuare le stazioni di base. **[\[Ripristino\] \(page 22\)](#page-21-2)**

stina il lettore sulle impostazioni di fabbrica.

# <span id="page-16-3"></span><span id="page-16-2"></span>**[Aggiornamento rete]**

Selezionare [OK] per aggiornare il software del lettore tramite la rete.

# Ö

- Si consiglia l'aggiornamento della rete ogni 2 mesi circa.
- Per le informazioni sulle funzioni di aggiornamento, consultare il seguente sito Web: http://support.sony-europe.com/

# <span id="page-17-4"></span><span id="page-17-0"></span>**[Impostazioni schermo]**

# <span id="page-17-5"></span> $\blacksquare$  [Tipo TV]

[16:9]: Selezionare questo quando si collega ad un televisore wide screen o ad un televisore con una funzione di modo ampio. [4:3]: Selezionare questo quando si collega ad un televisore con schermo 4:3 senza una funzione di modo ampio.

## x **[Formato schermo]**

[Originale]: Selezionare questo quando si collega ad un televisore con una funzione di modo ampio. Visualizza un'immagine su schermo 4:3 nel rapporto di formato 16:9 anche su un televisore wide screen. [Form. visual. fisso]: Cambia la dimensione dell'immagine per adattarsi alla dimensione dello schermo con il rapporto di formato originale dell'immagine.

## x **[Formato visualizzazione DVD]**

[Letter Box]: Visualizza un'immagine ampia con bande nere in alto e in basso.

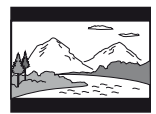

[Pan & Scan]: Visualizza un'immagine a piena altezza sullo schermo intero con i bordi laterali tagliati.

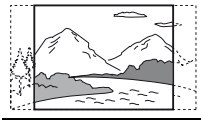

# x **[Modo conversione cinema]**

[Auto]: Normalmente selezionare questo. Il lettore rileva automaticamente se il materiale è in formato video o in formato cinematografico e cambia al metodo di conversione appropriato.

[Video]: Il metodo di conversione adatto per il materiale in formato video sarà sempre selezionato indipendentemente dal materiale.

# <span id="page-17-3"></span> $\blacksquare$  [Formato Video in Uscita]

[HDMI]: Normalmente selezionare [Auto]. Selezionare [Risoluzione originale] per emettere la risoluzione registrata sul disco. Quando la risoluzione è inferiore alla risoluzione SD, viene aumentata fino alla risoluzione SD.

[Video componente]: Selezionare la risoluzione che si adatta al proprio televisore.

[Video]: Imposta automaticamente la risoluzione minima.

## Ö

- Quando si collega contemporaneamente la presa HDMI OUT e le altre prese di uscita video, selezionare [Video componente].
- Se non appare l'immagine quando si imposta la risoluzione [HDMI] o [Video componente], provare un'altra impostazione della risoluzione.
- Quando il collegamento avviene tramite la presa COMPONENT VIDEO OUT ed è selezionato [Video componente], la riproduzione BD-ROM del contenuto protetto è supportata solamente ad una risoluzione di uscita di 480i/576i [\(page 4\)](#page-3-0).

#### <span id="page-17-1"></span>x **[Uscita BD/DVD-ROM 1080/24p]**

[Auto]: Emette i segnali video 1920 × 1080p/ 24 Hz solo quando si collega un televisore compatibile con 1080/24p usando la presa HDMI OUT.

[Off]: Selezionare questo quando il televisore non è compatibile con i segnali video 1080/24p.

#### x **[YCbCr/RGB (HDMI)]**

[Auto]: Rileva automaticamente il tipo di televisore collegato e cambia all'impostazione di colore adatta. [YCbCr  $(4:2:2)$ ]: Emette i segnali video

YCbCr 4:2:2.

[YCbCr (4:4:4)]: Emette i segnali video YCbCr 4:4:4.

[RGB]: Emette i segnali video RGB.

#### <span id="page-17-2"></span> $\blacksquare$  **[Uscita colore intenso HDMI]**

[Auto]: Normalmente selezionare questo. [16bit], [12bit], [10bit]: Emette i segnali video 16bit/12bit/10bit quando il televisore collegato è compatibile con il colore intenso. [Off]: Selezionare questo quando l'immagine è instabile o i colori appaiono innaturali.

## x **[Modo Pausa]**

[Auto]: Normalmente selezionare questo. Le immagini in movimento dinamico appaiono senza sfocatura.

[Fotogramma]: Visualizza le immagini statiche ad alta risoluzione.

# <span id="page-18-4"></span><span id="page-18-0"></span>**[Impostazioni audio]**

#### <span id="page-18-5"></span>x **[Audio (HDMI)]**

[Auto]: Normalmente selezionare questo. Emette i segnali audio in base allo stato del dispositivo HDMI collegato.

[PCM]: Emette i segnali PCM dalla presa HDMI OUT.

#### <span id="page-18-6"></span>x **[Modo di uscita DSD]**

[On]: Emette i segnali DSD dalla presa HDMI OUT quando si riproduce un Super Audio CD. Quando [On] è selezionato, nessun segnale viene emesso dalle altre prese.

[Off]: Emette i segnali PCM dalla presa HDMI OUT quando si riproduce un Super Audio CD.

#### <span id="page-18-1"></span> $\blacksquare$  **[Impostazione MIX audio BD]**

[On]: Emette l'audio ottenuto mixando l'audio interattivo e secondario con l'audio primario.

[Off]: Emette solo l'audio primario. Selezionare questo per emettere i segnali audio HD ad un amplificatore AV (ricevitore).

#### <span id="page-18-2"></span> $\blacksquare$  [Dolby Digital]

[Down Mix PCM]: Converte per emettere i segnali in PCM lineare. Selezionare questo quando si collega un dispositivo audio senza un decoder Dolby Digital incorporato.

[Dolby Digital]: Selezionare questo quando si collega un dispositivo audio con un decoder Dolby Digital incorporato.

#### <span id="page-18-3"></span>■ **[DTS]**

[Down Mix PCM]: Converte per emettere i segnali in PCM lineare. Selezionare questo quando si collega ad un dispositivo audio senza un decoder DTS incorporato.

[DTS]: Selezionare questo quando si collega ad un dispositivo audio con un decoder DTS incorporato.

## $\blacksquare$  [DTS Neo:6]

[Cinema]: Emette audio multicanale simulato da 2 sorgenti di canali tramite la presa HDMI OUT a seconda della capacità del dispositivo collegato, usando la modalità DTS Neo:6 Cinema.

[Music]: Emette audio multicanale simulato da 2 sorgenti di canali tramite la presa HDMI OUT a seconda della capacità del dispositivo collegato, usando la modalità DTS Neo:6 Music.

[Off]: Emette l'audio con il suo numero di canali originale tramite la presa HDMI OUT.

#### x **[Audio DRC]**

[Auto]: Esegue la riproduzione alla gamma dinamica specificata dal disco (solo BD-ROM). Gli altri dischi vengono riprodotti al livello [On].

[On]: Esegue la riproduzione ad un livello di compressione standard.

[Off]: Nessuna compressione funziona. Viene prodotto un suono più dinamico.

#### $\blacksquare$  [Down Mix]

[Surround]: Emette i segnali audio con gli effetti surround. Selezionare questo quando si collega un dispositivo audio che supporta Dolby Surround (Pro Logic) o DTS Neo:6. [Stereo]: Emette i segnali audio senza gli effetti surround. Selezionare questo quando si collega un dispositivo audio che non supporta Dolby Surround (Pro Logic) o DTS Neo:6.

# <span id="page-19-5"></span><span id="page-19-0"></span>**[Impostazioni visione per BD/DVD]**

# x **[Menu BD/DVD]**

Seleziona la lingua predefinita del menu per i BD-ROM o DVD VIDEO.

Quando si seleziona [Selez. codice lingua], appare il display per immettere il codice per la lingua. Immettere il codice per la propria lingua facendo riferimento a ["Elenco dei](#page-28-0)  [codici di lingua" \(page 29\)](#page-28-0).

## <span id="page-19-2"></span>x **[Audio]**

Seleziona la lingua predefinita della traccia per i BD-ROM o DVD VIDEO.

Quando si seleziona [Originale], viene selezionata la lingua a cui è data la priorità nel disco.

Quando si seleziona [Selez. codice lingua], appare il display per immettere il codice per la lingua. Immettere il codice per la propria lingua facendo riferimento a ["Elenco dei](#page-28-0)  [codici di lingua" \(page 29\)](#page-28-0).

# <span id="page-19-3"></span>x **[Sottotitolo]**

Seleziona la lingua predefinita dei sottotitoli per i BD-ROM o DVD VIDEO.

Quando si seleziona [Selez. codice lingua], appare il display per immettere il codice per la lingua. Immettere il codice per la propria lingua facendo riferimento a ["Elenco dei](#page-28-0)  [codici di lingua" \(page 29\)](#page-28-0).

# x **[Strato riproduz. di disco ibrido BD]**

[BD]: Riproduce lo strato BD. [DVD/CD]: Riproduce lo strato DVD o CD.

#### <span id="page-19-4"></span> $\blacksquare$  [Connessione Internet per BD]

[Consenti]: Normalmente selezionare questo.

[Non consent.]: Normalmente selezionare questo.

# <span id="page-19-7"></span><span id="page-19-1"></span>**[Impostazioni protezione]**

## x **[Password]**

Imposta o cambia la password per la funzione di protezione. Una password consente di impostare una limitazione sul BD-ROM o DVD VIDEO e sulla riproduzione video Internet. Se necessario, è possibile differenziare i livelli di limitazione per i BD-ROM, i DVD VIDEO e i video Internet.

#### <span id="page-19-6"></span>x **[Codice di zona per protezione]**

La riproduzione di alcuni BD-ROM, DVD VIDEO o video Internet può essere limitata secondo l'area geografica. Le scene potrebbero essere bloccate o sostituite con scene diverse. Seguire le istruzioni su schermo ed immettere una password di quattro cifre.

#### $\blacksquare$  [Protezione BD]

La riproduzione di alcuni BD-ROM può essere limitata in base all'età degli utenti. Le scene potrebbero essere bloccate o sostituite con scene diverse. Seguire le istruzioni su schermo ed immettere una password di quattro cifre.

#### **Filter** [Protezione DVD]

La riproduzione di alcuni DVD VIDEO può essere limitata in base all'età degli utenti. Le scene potrebbero essere bloccate o sostituite con scene diverse. Seguire le istruzioni su schermo ed immettere una password di quattro cifre.

#### $\blacksquare$  [Protezione video Internet]

La riproduzione di alcuni video Internet può essere limitata secondo l'età degli utenti. Le scene potrebbero essere bloccate o sostituite con scene diverse. Seguire le istruzioni su schermo ed immettere una password di quattro cifre.

#### x **[Video Internet senza limitazione]**

[Consenti]: Consente la riproduzione di video Internet non classificati. [Blocco]: Blocca la riproduzione di video Internet non classificati.

# <span id="page-20-8"></span><span id="page-20-0"></span>**<sup><sup>2</sup>7**</sup> [Impostazioni **musica]**

# x **[Strato riproduz. Super Audio CD]**

[Super Audio CD]: Riproduce lo strato del Super Audio CD. [CD]: Riproduce lo strato del CD.

# $\blacksquare$  [Canali riproduz. Super Audio CD]

[DSD 2ch]: Riproduce l'area a 2 canali. [DSD Multi]: Riproduce l'area multicanale.

# <span id="page-20-9"></span><span id="page-20-1"></span>**[Impostazioni sistema]**

# <span id="page-20-15"></span>x **[Visualizzazione su schermo]**

Seleziona la lingua per le visualizzazioni su schermo del lettore.

# <span id="page-20-11"></span>x **[Luminosità Display]**

[Chiaro]: Illuminazione intensa. [Scuro]: Bassa illuminazione. [Off]: Disattiva l'illuminazione durante la riproduzione. Bassa illuminazione tranne che durante la riproduzione.

# <span id="page-20-2"></span>x **[Controllo per HDMI]**

<span id="page-20-14"></span><span id="page-20-13"></span><span id="page-20-5"></span>[On]: Sono disponibili le seguenti funzioni BRAVIA Sync: –One-Touch Play –Spegnimento del sistema –Conformità lingua [Off]: Disattiva la funzione.

# ٠ö

Per maggiori informazioni, consultare il manuale di istruzioni in dotazione con il televisore o i componenti.

# <span id="page-20-6"></span>x **[HDMI: Colleg. a disatt. TV]**

[On]: Disattiva automaticamente il lettore e i componenti compatibili con HDMI quando il televisore collegato passa nel modo di attesa (BRAVIA Sync). [Off]: Disattiva la funzione.

# <span id="page-20-12"></span> $\blacksquare$  [Modo di avvio rapido]

[On]: Riduce il tempo di avvio quando si accende il lettore. [Off]: Riduce il consumo di energia nel modo di attesa.

# <span id="page-20-4"></span>■ [Auto standby]

[On]: Attiva la funzione [Auto standby] . Ritorna automaticamente al modo di attesa se non si preme un tasto sul lettore o sul telecomando per più di 30 minuti. [Off]: Disattiva la funzione.

# x **[Visualizzaz. Automatica]**

[On]: Visualizza automaticamente le informazioni sullo schermo quando si cambiano i titoli in visione, i modi dell'immagine, i segnali audio, ecc. [Off]: Visualizza le informazioni solo quando si preme DISPLAY.

# x **[Salvaschermo]**

[On]: Attiva la funzione del salvaschermo. L'immagine del salvaschermo appare quando non si usa il lettore per più di 10 minuti quando si visualizza un display su schermo.

[Off]: Disattiva la funzione.

# <span id="page-20-3"></span>■ [Notifica aggiornamento software]

[On]: Imposta il lettore per comunicare le informazioni sulla versione più recente del software [\(page 17\).](#page-16-2)

[Off]: Disattiva la funzione.

# <span id="page-20-7"></span> $\blacksquare$  [Impostazioni Gracenote]

[Auto]: Scarica automaticamente le informazioni sul disco quando la riproduzione del disco si arresta. Collegare alla rete per lo scaricamento.

[Manuale]: Scarica le informazioni sul disco quando [El. cronologia riprod.] o [Display informazioni] è selezionato nel menu delle opzioni.

# <span id="page-20-10"></span> $\blacksquare$  [Informazioni sistema]

Visualizza le informazioni sulla versione del software del lettore e l'indirizzo MAC.

# <span id="page-21-3"></span><span id="page-21-0"></span>**[Impostazioni rete]**

## $\blacksquare$  **[Impostaz. Internet]**

Collegare prima il lettore alla rete. Per i dettagli, vedere ["Collegamento alla rete"](#page-11-2)  [\(page 12\).](#page-11-2)

[Visione stato della rete]: Visualizza lo stato di rete attuale.

[Impostazione via cavo]: Selezionare questo quando si collega ad un router a banda larga con un cavo LAN.

[Impostazione wireless USB]: Selezionare questo quando si usa un adattatore LAN Wireless USB.

# ç.

Per ulteriori dettagli, consultare il seguente sito Web e controllare il contenuto delle domande frequenti:

http://support.sony-europe.com/

#### x **[Diagnostica del collegamento in rete]**

È possibile eseguire la diagnostica della rete per controllare se il collegamento di rete è stato fatto correttamente.

#### x **[Registrazione della periferica Media Remote]**

Registra il proprio dispositivo "Media Remote".

## x **[Periferiche Media Remote registrate]** Visualizza un elenco dei dispositivi "Media

Remote" registrati.

# <span id="page-21-4"></span><span id="page-21-1"></span>**[Imp. Rapida]**

Eseguire di nuovo l'[Imp. Rapida] per effettuare le impostazioni di base. Seguire le istruzioni su schermo.

# <span id="page-21-5"></span><span id="page-21-2"></span>**[Ripristino]**

#### x **[Ripristina su impostazioni predefinite in fabbrica]**

È possibile ripristinare le impostazioni del lettore sulle impostazioni predefinite in fabbrica selezionando il gruppo di impostazioni. Tutte le impostazioni nel gruppo saranno ripristinate.

## x **[Inizializza le informazioni personali]**

È possibile cancellare le informazioni personali memorizzate nel lettore.

# <span id="page-22-0"></span>**Altre informazioni**

# <span id="page-22-3"></span><span id="page-22-1"></span>**Soluzione dei problemi**

Se si verifica uno dei seguenti inconvenienti durante l'uso del lettore, usare questa guida per la soluzione dei problemi per aiutare a rimediare il problema prima di richiedere la riparazione. Se il problema persiste, rivolgersi al rivenditore Sony più vicino.

# **Immagine**

#### **Non c'è l'immagine o l'immagine non viene emessa correttamente.**

- $\rightarrow$  Controllare che tutti i cavi di collegamento siano collegati saldamente [\(page 10\).](#page-9-2)
- $\rightarrow$  Cambiare il selettore di ingresso sul televisore per visualizzare il segnale dal lettore.
- $\rightarrow$  Reimpostare la risoluzione dell'uscita video sulla risoluzione minima premendo  $\blacksquare$  sul lettore per più di 10 secondi.
- **→** Per i collegamenti HDMI, provare le seguenti operazioni: ①Spegnere e riaccendere il lettore. 2Spegnere e riaccendere l'apparecchio collegato. 3Scollegare e poi ricollegare il cavo HDMI.
- $\rightarrow$  La presa HDMI OUT è collegata a un dispositivo DVI che non supporta la tecnologia di protezione del copyright.
- **→** Per i collegamenti HDMI, controllare le impostazioni di [Formato Video in Uscita] nell'impostazion [Impostazioni schermo] [\(page 18\)](#page-17-1).
- $\rightarrow$  Quando vengono emessi anche i segnali analogici, impostare [Uscita BD/DVD-ROM 1080/24p] su [Off] nell'impostazione [Impostazioni schermo] [\(page 18\)](#page-17-1).
- Per i BD-ROM, controllare l'impostazione di [Uscita BD/DVD-ROM 1080/24p] nell'impostazione [Impostazioni schermo] [\(page 18\)](#page-17-1).

## **La lingua della visualizzazione su schermo cambia automaticamente quando si collega alla presa HDMI OUT.**

**→** Quando [Controllo per HDMI] è impostato su [On] [\(page 21\)](#page-20-2), la lingua della visualizzazione su schermo cambia automaticamente in base all'impostazione della lingua del televisore collegato (se si cambia l'impostazione sul televisore, ecc.).

# **Audio**

## **Non c'è l'audio o l'audio non viene emesso correttamente.**

- $\rightarrow$  Controllare che tutti i cavi di collegamento siano collegati saldamente [\(page 10\).](#page-9-2)
- $\rightarrow$  Cambiare il selettore di ingresso sull'amplificatore AV (ricevitore) in modo che i segnali audio del lettore vengano emessi dall'amplificatore AV (ricevitore).
- **→** Se il segnale audio non passa attraverso la presa DIGITAL OUT (COAXIAL)/HDMI OUT, controllare le impostazioni audio [\(page 19\)](#page-18-4).
- **→** Per i collegamenti HDMI, provare le seguenti operazioni: ①Spegnere e riaccendere il lettore. 2Spegnere e riaccendere l'apparecchio collegato. 3Scollegare e poi ricollegare il cavo HDMI.
- $\rightarrow$  Per i collegamenti HDMI, se il lettore è collegato ad un televisore tramite un amplificatore AV (ricevitore), provare a collegare il cavo HDMI direttamente al televisore. Consultare anche il manuale di istruzioni in dotazione con l'amplificatore AV (ricevitore).
- , La presa HDMI OUT è collegata ad un dispositivo DVI (le prese DVI non accettano i segnali audio).
- $\rightarrow$  Il dispositivo collegato alla presa HDMI OUT non supporta il formato audio del lettore. Controllare le impostazioni audio [\(page 19\)](#page-18-4).

#### <span id="page-22-2"></span>**L'audio HD (Dolby Digital Plus, Dolby TrueHD, DTS-HD High Resolution Audio, e DTS-HD Master Audio) non viene emesso con bitstream.**

- $\rightarrow$  Impostare [Impostazione MIX audio BD] e [Off] nell'impostazione [Impostazioni audio] [\(page 19\).](#page-18-1)
- **→** Controllare che l'amplificatore AV (ricevitore) collegato sia compatibile con ciascun formato audio HD.

#### **L'audio interattivo non viene emesso.**

 $\rightarrow$  Impostare [Impostazione MIX audio BD] e [On] nell'impostazione [Impostazioni audio] [\(page 19\).](#page-18-1)

# **Disco**

## **Il disco non viene riprodotto.**

- $\rightarrow$  Il disco è sporco o sghembo.
- $\rightarrow$  Il disco è capovolto. Inserire il disco con il lato da riprodurre rivolto in basso.
- $\rightarrow$  Il disco ha un formato che non può essere riprodotto da questo lettore [\(page 27\).](#page-26-2)
- $\rightarrow$  Il lettore non può riprodurre un disco registrato che non è finalizzato correttamente.
- $\rightarrow$  Il codice di zona sul BD o DVD non corrisponde a quello del lettore.

# **Dispositivo USB**

## **Il lettore non rileva un dispositivo USB collegato al lettore.**

- $\rightarrow$  Accertarsi che il dispositivo USB sia collegato saldamente alla presa USB.
- $\rightarrow$  Controllare se il dispositivo USB o un cavo è danneggiato.
- $\rightarrow$  Controllare se il dispositivo USB è acceso.
- $\rightarrow$  Se il dispositivo USB è collegato tramite un hub USB, collegare direttamente il dispositivo USB al lettore.

# **Video Internet BRAVIA**

## **L'immagine/l'audio è scadente/certi programmi visualizzano una perdita di dettaglio, specialmente durante il movimento rapido o le scene scure.**

- $\rightarrow$  La qualità dell'immagine/dell'audio potrebbe essere scadente a seconda dei provider di contenuto Internet.
- $\rightarrow$  La qualità dell'immagine/dell'audio potrebbe essere migliorata cambiando la velocità di collegamento. Si consiglia la velocità di collegamento di almeno 2,5 Mbps per il video a definizione standard (10 Mbps per il video ad alta definizione).
- $\rightarrow$  Non tutti i video contengono l'audio.

#### **L'immagine è piccola.**

 $\rightarrow$  Premere  $\uparrow$  per zumare.

# **Collegamento di rete**

## **Il lettore non può collegarsi alla rete.**

**→** Controllare il collegamento di rete [\(page 12\)](#page-11-2) e le impostazioni di rete [\(page 22\)](#page-21-3).

**Il messaggio [È stata trovata una nuova versione di software sulla rete. Esegui aggiornam. in "Aggiornamento rete".] appare sullo schermo quando si accende il lettore.**

 $\rightarrow$  Vedere [\[Aggiornamento rete\] \(page 17\)](#page-16-3) per aggiornare il lettore su una versione più recente del software.

# <span id="page-23-0"></span>**Controllo per HDMI (BRAVIA Sync)**

# **La funzione [Controllo per HDMI] non è operativa (BRAVIA Sync).**

- **→** Controllare che [Controllo per HDMI] sia impostato su [On] [\(page 21\).](#page-20-2)
- $\rightarrow$  Se si cambia il collegamento HDMI. spegnere e riaccendere il lettore.
- $\rightarrow$  Se si verifica un'interruzione di corrente, impostare [Controllo per HDMI] su [Off], quindi impostare [Controllo per HDMI] to [On] [\(page 21\)](#page-20-2).
- , Controllare i seguenti punti e consultare il manuale di istruzioni in dotazione al componente.
	- il componente collegato è compatibile con la funzione [Controllo per HDMI].
	- l'impostazione del componente collegato per la funzione [Controllo per HDMI] è corretta.
- $\rightarrow$  Quando si collega il lettore ad un televisore tramite un amplificatore AV (ricevitore),
	- se l'amplificatore AV (ricevitore) non è compatibile con la funzione [Controllo per HDMI], si potrebbe non essere in grado di controllare il televisore dal lettore.
	- se si cambia il collegamento HDMI, si scollega e ricollega il cavo di alimentazione o si verifica un'interruzione di corrente, provare le seguenti operazioni: ①Cambiare il selettore di ingresso dell'amplificatore AV (ricevitore) in modo che l'immagine dal lettore appaia sullo schermo televisivo. 2Impostare [Controllo per HDMI] su [Off], quindi impostare [Controllo per HDMI] su [On] [\(page 21\)](#page-20-2). Consultare il manuale di istruzioni in dotazione con l'amplificatore AV (ricevitore).

# **La funzione Spegnimento del sistema non è operativa (BRAVIA Sync).**

<span id="page-24-1"></span>, Controllare che [Controllo per HDMI] e [HDMI: Colleg. a disatt. TV] siano impostati su [On] [\(page 21\)](#page-20-2).

# **Altro**

#### **La riproduzione non si avvia dall'inizio del contenuto.**

**→** Premere OPTIONS e selezionare [Riproduci da inizio].

# <span id="page-24-2"></span>**La riproduzione non si avvia dal punto di ripresa in cui la riproduzione è stata arrestata l'ultima volta.**

- $\rightarrow$  Il punto di ripresa potrebbe essere cancellato dalla memoria a seconda del disco quando
	- si apre il vassoio del disco.
	- si scollega il dispositivo USB.
	- si riproduce un altro contenuto.
	- Il lettore è stato spento.

#### <span id="page-24-0"></span>**Il vassoio del disco non si apre e "LOCKED" o "TLK ON" appare sul display del pannello frontale.**

- **→** Quando appare "LOCKED", il lettore è bloccato. Per annullare il Blocco bambini, tenere premuto  $\blacktriangleright$  sul lettore finché "UNLOCK" appare sul display del pannello frontale [\(page 7\).](#page-6-2)
- $\rightarrow$  Quando appare "TLK ON", rivolgersi al rivenditore Sony o al centro locale autorizzato di assistenza Sony.

## **Il vassoio del disco non si apre e non è possibile rimuovere il disco anche dopo**  aver premuto  $\triangle$ .

 $\rightarrow$  Provare le seguenti operazioni:  $\bigcirc$ Spegnere il lettore e scollegare il cavo di alimentazione. 2Ricollegare il cavo di alimentazione mentre si preme $\triangleq$  sul lettore. **3**Continuare a premere  $\triangleq$  sul lettore finché il vassoio si apre. 4Rimuovere il disco. 5Quando appare "OPEN" sul display del pannello frontale, tenere premuto  $\mathbf{l}/\mathbf{U}$  sul lettore per più di 10 secondi finché il lettore si riaccende.

# **"Exxxx" o "TEM ERR" appare sul display del pannello frontale.**

- **→** Quando appare "Exxxx", rivolgersi al rivenditore Sony più vicino o al centro locale autorizzato di assistenza Sony e dare il codice di errore.
- **→** Quando appare "TEM ERR", collocare il lettore in un ambiente che consenta un'adeguata circolazione d'aria per prevenire il surriscaldamento interno.

#### **Il lettore non risponde a nessun tasto.**

- **→** L'umidità si è condensata all'interno del lettore [\(page 3\).](#page-2-1)
- $\rightarrow$  Tenere premuto  $\mathbf{I} \oplus$  sul lettore per più di 10 secondi finché gli indicatori sul display del pannello frontale si spengono. Se il lettore non risponde ancora a nessun

tasto, scollegare e poi ricollegare il cavo di alimentazione.

# <span id="page-25-0"></span>**Caratteristiche tecniche**

## **Sistema**

**Laser:** Laser a semiconduttori

#### **Ingressi e uscite**

#### (**Nome della presa:**

Tipo di presa/Livello di uscita/Impedenza di carico)

# **LINE OUT R-AUDIO-L:**

Presa fono/2 Vrms/10 kilohm

- **DIGITAL OUT (COAXIAL):** Presa fono/0,5 Vp-p/75 ohm
- **HDMI OUT:**

#### Connettore standard HDMI a 19 pin **COMPONENT VIDEO OUT (Y, PB, PR):**

Presa fono/Y: 1,0 Vp-p/

- PB, PR: 0,7 Vp-p/75 ohm
- **LINE OUT VIDEO:**

Presa fono/1,0 Vp-p/75 ohm **LAN (100):**

- Terminale 100BASE-TX
- **USB:**

Presa USB Tipo A (Per collegare una memoria USB, un lettore di schede memoria, una fotocamera digitale e una videocamera digitale)

# **Generali**

**Requisiti di alimentazione:** 220-240V CA, 50/60Hz **Consumo energetico:** 18 W **Dimensioni (circa):** 430 mm × 199 mm × 36 mm

(larghezza/profondità/altezza) incluse le parti sporgenti

#### **Peso (circa):**

1,6 kg

# **Temperatura di utilizzo:**

Da 5 ºC a 35 ºC

# **Umidità di utilizzo:**

Da 25 % a 80 %

# <span id="page-25-1"></span>**Accessori in dotazione**

• Telecomando (1)

• Pile R6 (formato AA) (2)

Il design e le caratteristiche tecniche sono soggetti a modifiche senza preavviso.

# **Note sui dischi**

• Per mantenere i dischi puliti, tenerli dal bordo. Non toccare la superficie dei dischi. In presenza di polvere, impronte o graffi sul disco si potrebbero verificare anomalie di funzionamento.

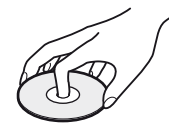

- Non esporre i dischi alla luce solare diretta o a fonti di calore, quali condotti di aria calda, né lasciarli in un'auto parcheggiata al sole, poiché la temperatura interna potrebbe aumentare considerevolmente.
- Dopo la riproduzione, riporre il disco nell'apposita custodia.
- Pulire il disco con un panno di pulizia. Pulire il disco dal centro verso l'esterno.

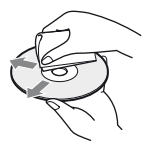

- Non utilizzare solventi come benzene, acquaragia, detergenti per dischi/lenti disponibili in commercio o spray antistatici per dischi in vinile.
- Se l'etichetta del disco è stata stampata, asciugare l'etichetta prima della riproduzione.
- Non usare i seguenti dischi.
	- Un disco di pulizia per la lente.
	- Un disco che ha una forma atipica (per es. scheda, cuore).
	- Un disco su cui c'è una etichetta o un adesivo.
	- Un disco che ha il nastro di cellofan o l'etichetta adesiva sulla sua superficie.
- Non rifinire il lato di riproduzione di un disco per eliminare i graffi sulla superficie.

# <span id="page-26-2"></span><span id="page-26-0"></span>**Dischi riproducibili**

<span id="page-26-4"></span><span id="page-26-3"></span>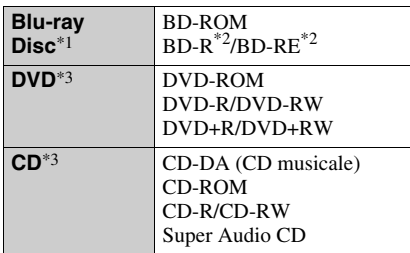

\*1 Poiché le specifiche del Blu-ray Disc sono nuove e in sviluppo, alcuni dischi potrebbero non essere riproducibili a seconda del tipo e della versione di disco.

L'uscita audio varia a seconda della sorgente, della presa di uscita collegata e delle

- $*$ <sup>2</sup> BD-RE: Versione 2.1 BD-R: Versione 1.1, 1.2, 1.3 incluso il BD-R di tipo con pigmento organico (Tipo LTH) I BD-R registrati su un PC non possono essere
- \*3 Un disco CD o DVD non sarà riprodotto se non è stato finalizzato correttamente. Per maggiori informazioni, consultare il manuale di istruzioni in dotazione con il dispositivo di registrazione.

#### **Dischi che non possono essere riprodotti**

- BD con cartuccia
- BDXL
- DVD-RAM
- HD DVD
- Dischi DVD audio
- PHOTO CD
- Parte dei dati di CD-Extra
- VCD/Super VCD
- Lato del materiale audio sui DualDisc

#### **Note sui dischi**

Questo prodotto è stato progettato per riprodurre dischi conformi allo standard CD (Compact Disc). I DualDisc e alcuni dei dischi musicali codificati con le tecnologie di protezione del copyright non sono conformi allo standard di Compact Disc (CD), perciò questi dischi potrebbero non essere riproducibili con questo prodotto.

# **Nota sulle operazioni di riproduzione dei BD/DVD**

Alcune operazioni di riproduzione dei BD/ DVD potrebbero essere intenzionalmente impostate dai produttori di software. Poiché questo lettore riproduce i BD/DVD in base al contenuto del disco che i produttori di software hanno progettato, alcune funzioni di riproduzione potrebbero non essere disponibili.

# **Nota sui BD/DVD a doppio strato**

La riproduzione di immagini e audio potrebbe interrompersi momentaneamente quando gli strati cambiano.

# <span id="page-26-5"></span>**Codice di zona (solo BD-ROM/DVD VIDEO)**

Il lettore ha un codice di zona stampato sul retro dell'unità e riprodurrà solo i BD-ROM/ DVD-VIDEO etichettati con gli stessi codici di zona o **...** 

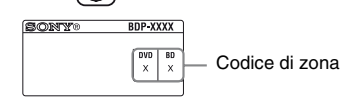

# <span id="page-26-1"></span>**Tipi di file riproducibili**

#### **Video**

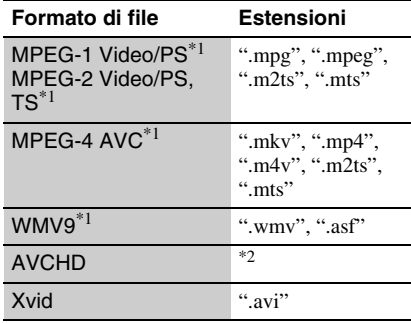

#### **Musica**

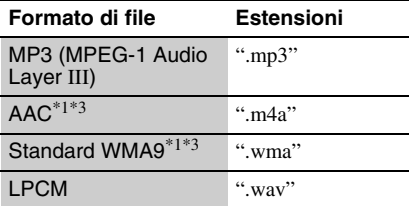

#### **Foto**

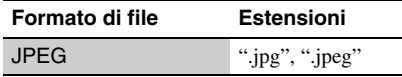

\*1 Il lettore non riproduce i file codificati come

 $*$ <sup>2</sup> Il lettore riproduce i file di formato AVCHD che sono registrati su una videocamera digitale, ecc. Il disco di formato AVCHD non sarà riprodotto

\*3 Il lettore non riproduce i file codificati come Lossless.

# $\mathbf{A}$

- Alcuni file potrebbero non essere riprodotti a seconda del formato, della codifica o della condizione di registrazione.
- Alcuni file modificati su un PC potrebbero non essere riprodotti.
- Il lettore può riconoscere i seguenti file o le seguenti cartelle nei BD, DVD, CD e nei dispositivi USB:
	- fino alle cartelle nel 5º albero
	- fino a 500 file in un singolo albero
- Alcuni dispositivi USB potrebbero non funzionare con questo lettore.
- Il lettore può riconoscere i dispositivi Mass Storage Class (MSC) (come una memoria flash o un disco rigido), i dispositivi di classe Still Image Capture Device (SICD) e la tastiera 101 (solo la presa USB frontale).
- Per evitare l'alterazione dei dati o danni alla memoria USB o ai dispositivi, spegnere il lettore quando si collega o si rimuove la memoria USB o i dispositivi.
- Il lettore potrebbe non riprodurre bene i file video ad alta velocità di trasmissione sui DATA CD. Si consiglia di riprodurre tali file usando i DATA DVD.

# **Informazioni sulla sicurezza LAN senza fili**

Poiché la comunicazione tramite la funzione LAN senza fili è stabilita dalle radioonde, il segnale senza fili potrebbe essere soggetto all'intercettazione. Per proteggere la comunicazione senza fili, questo lettore supporta varie funzioni della sicurezza. Assicurarsi di configurare correttamente le impostazioni della sicurezza in base all'ambiente della rete.

## **Nessuna sicurezza**

Anche se è possibile effettuare facilmente le impostazioni, chiunque può intercettare la comunicazione senza fili o intromettersi nella rete senza fili, anche senza strumenti sofisticati. Tenere a mente che c'è un rischio di accesso non autorizzato o di intercettazione dei dati.

## <span id="page-27-0"></span>◆ WEP

WEP applica la sicurezza alle comunicazioni per impedire agli estranei di intercettare le comunicazioni o di intromettersi nella rete senza fili. WEP è una tecnologia di sicurezza per componenti hardware/software vecchi che consente ai dispositivi più vecchi, che non supportano TKIP/AES, di essere collegati.

## <span id="page-27-2"></span>**WPA-PSK (TKIP), WPA2-PSK (TKIP)**

TKIP è una tecnologia di sicurezza sviluppata per correggere i difetti di WEP. TKIP garantisce un livello di sicurezza maggiore rispetto a WEP.

# <span id="page-27-1"></span>**WPA-PSK (AES), WPA2-PSK (AES)**

AES è una tecnologia di sicurezza che usa un metodo avanzato di sicurezza che è diverso da WEP e TKIP.

AES garantisce un livello di sicurezza maggiore rispetto a WEP o TKIP.

# **Numeri di codice dei televisori controllabili**

Tenendo premuto -TV- $\mathbf{I}/\mathbf{I}$ , immettere il codice del produttore del televisore usando i tasti numerici.

Se sono elencati più numeri di codice, provare ad immetterli uno per volta finché si trova quello che funziona con il televisore.

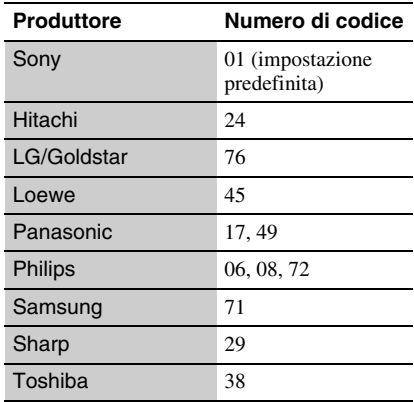

# **Altre informazioni 29Altre informazioni**

# <span id="page-28-0"></span>**Elenco dei codici di lingua**

Per i dettagli, vedere [\[Impostazioni visione](#page-19-5)  [per BD/DVD\] \(page 20\)](#page-19-5).

L'ortografia delle lingue è conforme allo standard ISO 639: 1988 (E/F).

#### **Codice Lingua**

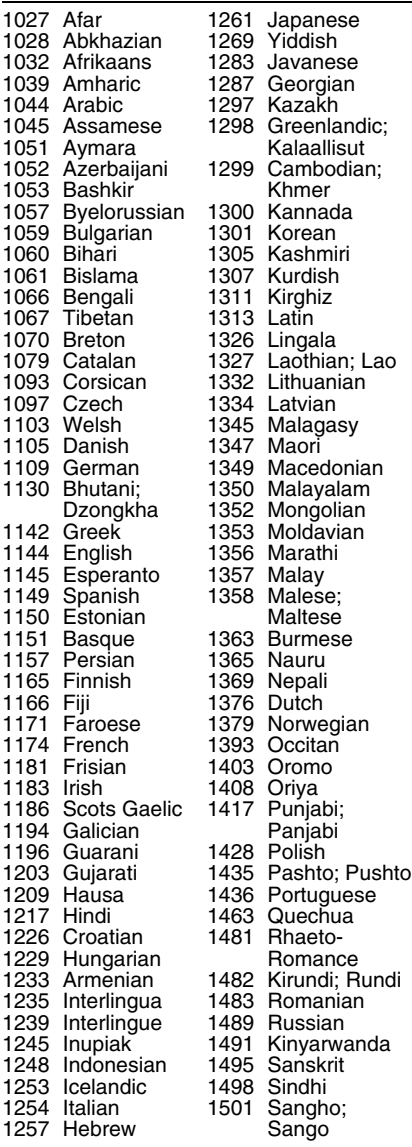

# **Codice Lingua**

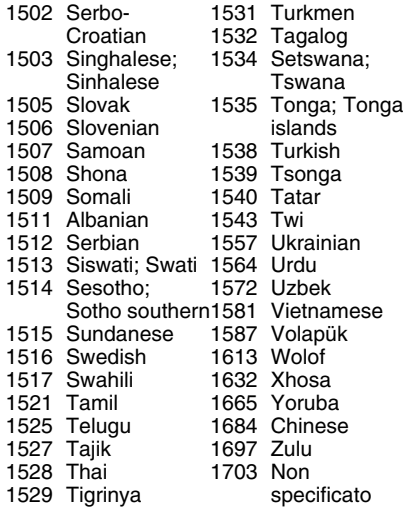

# **Protezione/Codice di zona**

Per i dettagli, vedere [\[Codice di zona per](#page-19-6)  [protezione\] \(page 20\).](#page-19-6)

#### **Codice Zona**

2044, Argentina 2047, Australia 2046, Austria 2057, Belgio 2070, Brasile 2090, Cile 2092, Cina 2093, Colombia 2115, Danimarca 2165, Finlandia 2174, Francia 2109, Germania 2200, Grecia 2219, Hong Kong 2248, India 2238, Indonesia 2239, Irlanda 2254, Italia 2276, Giappone 2304, Corea

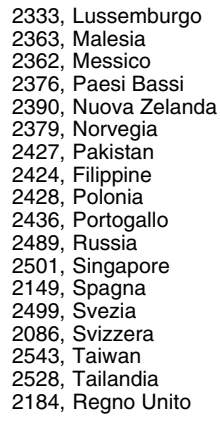

# <span id="page-29-0"></span>**Indice analitico**

# **Simboli**

(preferiti) [9](#page-8-0)

# **A**

Aggiornamento [17](#page-16-3) Aggiornamento del software [17,](#page-16-3) [21](#page-20-3) Aggiornamento rete [17](#page-16-3) AUDIO [8](#page-7-0) Auto Standby [21](#page-20-4)

# **B**

BD-LIVE [13](#page-12-3) BD-R [27](#page-26-3) BD-RE [27](#page-26-3) Bitstream [23](#page-22-2) Blocco bambini [7,](#page-6-2) [25](#page-24-0) Blu-ray Disc [27](#page-26-4) BONUSVIEW [13](#page-12-3) BRAVIA Sync [24](#page-23-0)

# **C**

Codice di zona [27](#page-26-5) Collegamento Amplificatore AV (ricevitore) 11 Rete [12](#page-11-2) Televisore [10](#page-9-3) Colore intenso [18](#page-17-2) Conformità lingua [21](#page-20-5) Contenuto Internet [9](#page-8-0), [14](#page-13-2) Controllo per HDMI [21,](#page-20-2)  $\frac{24}{}$  $\frac{24}{}$  $\frac{24}{}$ 

# **D**

Dischi riproducibili [27](#page-26-0) DISPLAY [9](#page-8-1) Dolby Digital [19](#page-18-2) DTS [19](#page-18-3)

# **H**

HDMI [18](#page-17-3), [19](#page-18-5) HDMI: Colleg. a disatt. TV [21,](#page-20-6) [25](#page-24-1) HOME [8](#page-7-1)

Imp. Rapida [12](#page-11-3), [22](#page-21-4) Impostaz. [17](#page-16-4) Impostazioni audio [19](#page-18-4) Impostazioni Gracenote [21](#page-20-7) Impostazioni musica [21](#page-20-8) Impostazioni protezione [20](#page-19-7) Impostazioni rete [22](#page-21-3) Impostazioni schermo [18](#page-17-4) Impostazioni sistema [21](#page-20-9) Impostazioni visione per BD/DVD [20](#page-19-5) Indirizzo MAC [21](#page-20-10) Informazioni di riproduzione [13](#page-12-2)

# **L**

**I**

Luminosità Display [21](#page-20-11)

# **M**

Menu iniziale [17](#page-16-4) Modo di avvio rapido [21](#page-20-12) Modo di uscita DSD [19](#page-18-6)

# **O**

One-Touch Play [21](#page-20-13) OPTIONS [8](#page-7-2)

# **P**

POP UP/MENU [8](#page-7-3) Protezione [20](#page-19-7)

# **R**

Riduz. disturbi contenuto IP [16](#page-15-0) Ripresa [9,](#page-8-2) [25](#page-24-2) Ripristino [22](#page-21-5) Ripristino del lettore [22](#page-21-5)

# **S**

Soluzione dei problemi [23](#page-22-3) Spegnimento del sistema  $21$ SUBTITLE [8](#page-7-4)

# **T**

Tasti colorati [8](#page-7-5) Telecomando [8](#page-7-6) Tipo TV [18](#page-17-5) TOP MENU [8](#page-7-7)

# **U**

USB [14](#page-13-3)

# **V**

Video Internet BRAVIA [14](#page-13-2) Visualizzazione su schermo [21](#page-20-15)

# **W**

WEP [28](#page-27-0) WPA2-PSK (AES) [28](#page-27-1) WPA2-PSK (TKIP) [28](#page-27-2) WPA-PSK (AES) [28](#page-27-1) WPA-PSK (TKIP) [28](#page-27-2)